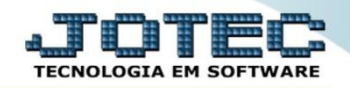

## **ANUAL DE IMPOSTOS RETIDOS LFREMANIR**

 *Explicação: Relatório que demonstra os impostos retidos (PIS, COFINS, CSLL e IR), conforme o período selecionado (dia/mês/ano).*

## Para realizar a emissão deste relatório acesse o módulo: *Fiscal.*

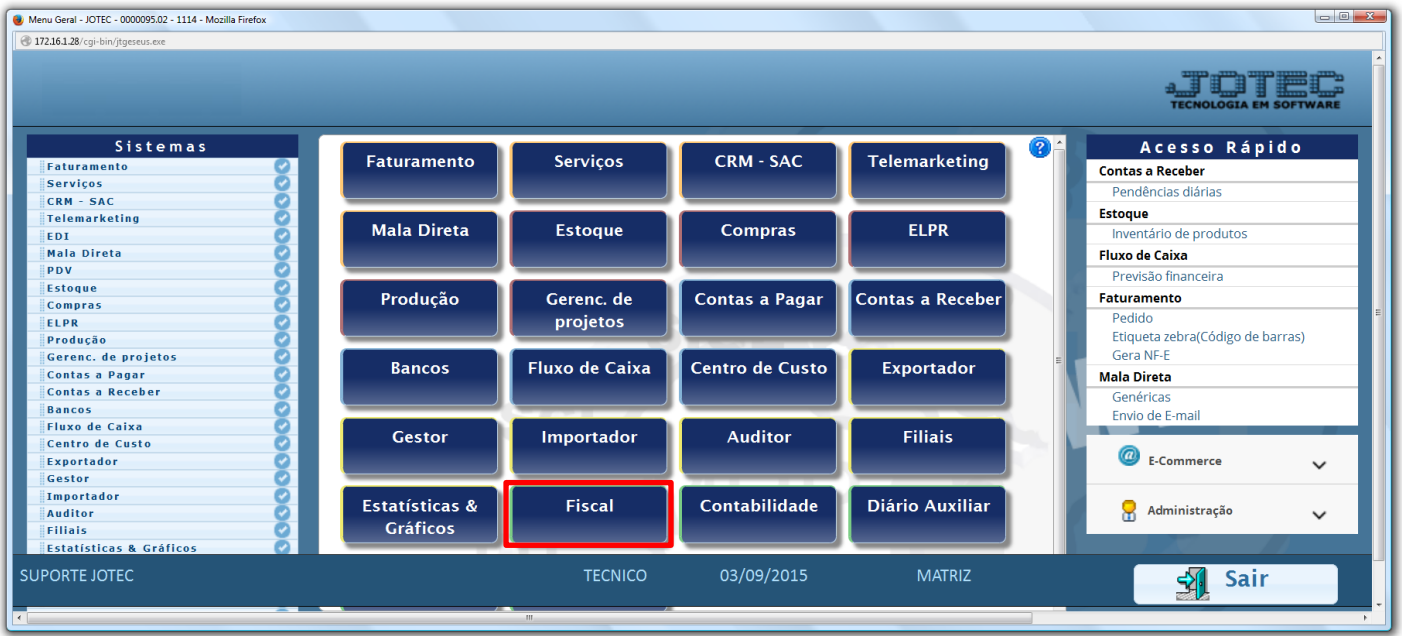

Em seguida acesse: *Relatório > Anual de impostos retidos***.**

| Menu do Fiscal - JOTEC - jtlfme01 - 0000065.00 - Mozilla Firefox                                                                                                    |                                                                                                    |                                                                                                    |                                                                            |                                                                                                 |                                                                           |               |
|----------------------------------------------------------------------------------------------------|----------------------------------------------------------------------------------------------------|----------------------------------------------------------------------------------------------------|----------------------------------------------------------------------------|-------------------------------------------------------------------------------------------------|---------------------------------------------------------------------------|---------------|
| 172.16.1.28/cgi-bin/jtlfme01.exe?PROG=jotec                                                                                                    |                                                                                                    |                                                                                                    |                                                                            |                                                                                                 |                                                                           |               |
| <b>Suporte Eletrônico</b>                                                                                                    |                                                                                                    |                                                                                                    |                                                                            |                                                                                                 |                                                                           |               |
| <b>Sistemas</b>                                                                                                    | Arquivo Atualização Consulta Relatório Geradores                                                                                                    |                                                                                                    |                                                                            |                                                                                                 |                                                                           | <b>FISCAL</b> |
| $\bullet$<br><b>Faturamento</b><br>$\bullet$<br>Serviços<br>ø<br><b>CRM - SAC</b><br><b>Telemarketing</b><br>ø<br>ø<br><b>Mala Direta</b><br><b>Estoque</b><br>Compras<br><b>ELPR</b><br>Produção<br>ø<br>Gerenc. de projetos<br>ø<br>Contas a Pagar<br>ø<br><b>Contas a Receber</b><br>ø<br><b>Bancos</b><br>o<br><b>Fluxo de Caixa</b><br>ø<br>Centro de Custo<br>Exportador<br>Gestor<br>Importador | Registros<br>Entradas<br>Saídas<br>Serviços tomados<br>Serviços prestados<br>ICMS por conta contábil<br>IPI por conta contábil<br>Apuração<br><b>ICMS</b><br>Quinzenal saldo IPI<br>Decendial saldo IPI | Apuração de IPI<br>Apuração de ICMS livro<br>Apuração de IPI livro<br>Apuração de ISS<br>Apuração de PIS/COFINS<br><b>Diversos</b><br><b>Arquivos Anexos</b><br>Anual de impostos retidos<br>Informe econômico fiscal ICMS | Apuração Impostos Lucro presumido<br>Resumo de operações por código fiscal | <b>DARF</b><br>G.INTER - Nova Gia<br>Termo abert, encerr<br>IR Antecipado<br>Crédito PIS/COFINS | Demonstração mensal saldo IPI<br>Correlacao NSU/Docto fiscal              |               |
| Suporte eletrônico<br>Melhorando sua empresa                                                                                                    |                                                                                                    | <b>E-Entradas</b><br>D-Saídas                                                                                                    | I-Registro de serviços prestados<br><b>M-TCMS</b><br>$P-IPI$               |                                                                                                 | <b>L-Saldo credor IPI</b><br><b>S-PIS/COFINS</b><br><b>F-Menu Inicial</b> |               |
| <b>SUPORTE JOTEC</b>                                                                                                    |                                                                                                    | N-Registro de serviços tomados<br><b>TECNICO</b>                                                                                                    | 24/09/2015                                                                 | <b>MATRIZ</b>                                                                                   |                                                                           |               |

2015/06

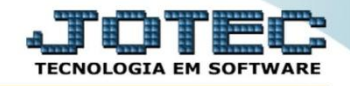

 Na tela que será aberta em seguida, basta informar o *"Período"(Data inicial e final)* e clicar no ícone da *"Impressora"* para emitir o relatório.

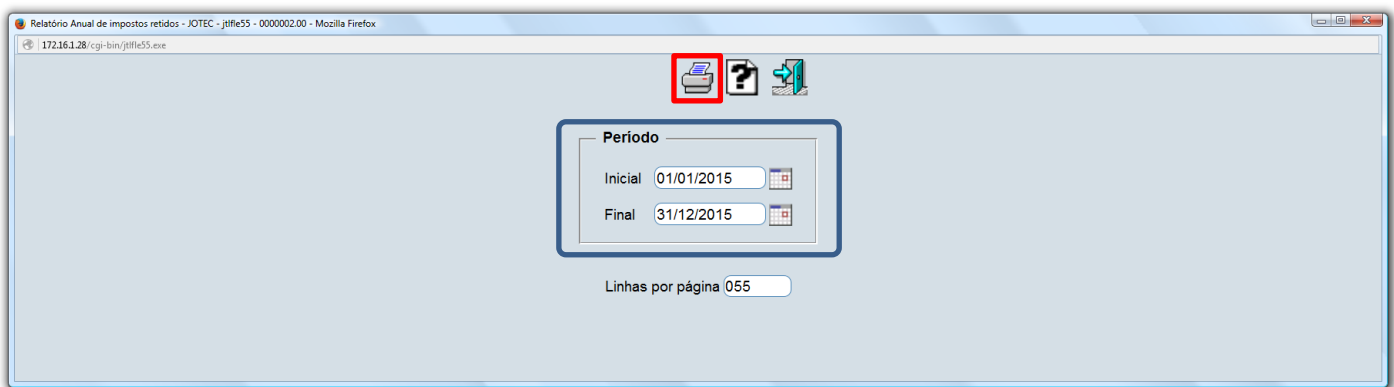

Selecionando a opção: *Gráfica Normal – PDF com logotipo*, será gerado o relatório conforme abaixo:

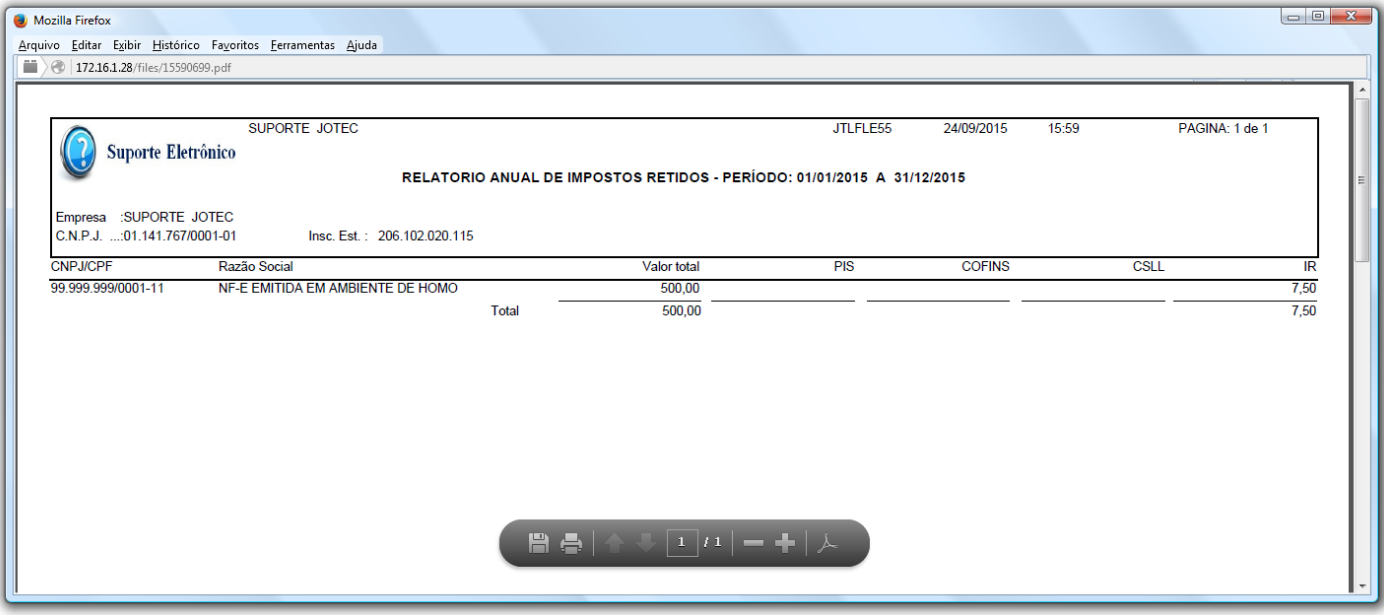

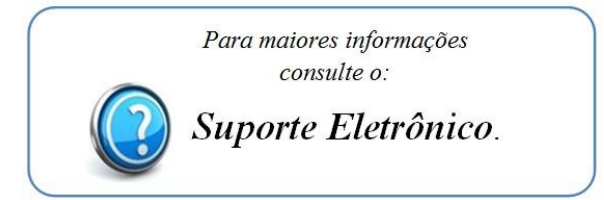

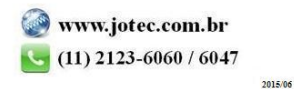